## SNL-Delft3D-CEC

3D/2D modeling suite for integral water solutions

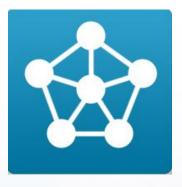

# Getting Started

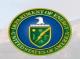

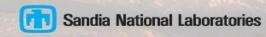

### **Executable hosting**

The compiled simulation modules needed for installation will be hosted here:

https://github.com/SNL-WaterPower/Delft3D/tree/master/bin

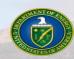

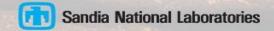

#### **Installation**

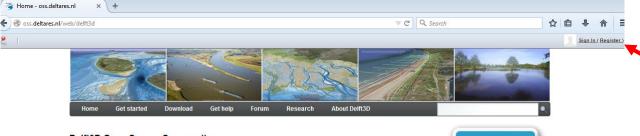

**Delft3D Open Source Community** 

This webportal facilitates the Delft3D Community to come together to share knowledge, brainstorm on new features and build working relationships.

Delft3D is **Open Source Software**. To enhance collaboration, to combine the unique expertise of researchers worldwide and to further expand the modelling suite, the source code of **Delft3D 4 Suite** can be downloaded. The following modules are available: FLOW + MOR + WAVE + WAQ (DELWAQ) + PART. Click here to get started.

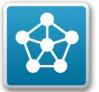

- Go to Delft 3d home page: <a href="http://oss.deltares.nl/web/delft3d">http://oss.deltares.nl/web/delft3d</a>
- Register as a user by clicking the Sign In/(Register) link at the topright corner of the home page.
- Fill in the needed information to become a registered user.

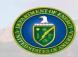

#### **Downloading Delft 3D GUI**

 Next, hover over the "Download" link and click on "Source Code"

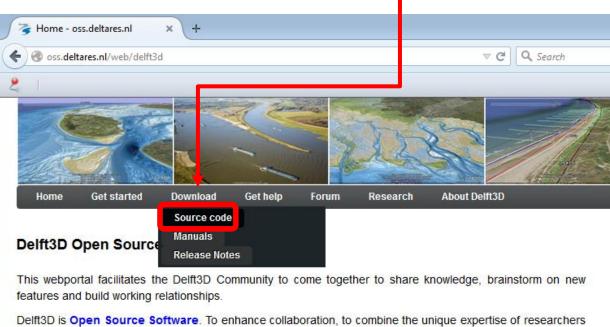

Delft3D is **Open Source Software**. To enhance collaboration, to combine the unique expertise of researchers worldwide and to further expand the modelling suite, the source code of **Delft3D 4.01 Suite** can be downloaded. The following modules are available: FLOW + MOR + WAVE + WAQ (DELWAQ) + PART. Click <a href="https://december.new.open.com/here">here</a> to get started.

The launch of the **Delft3D Flexible Mesh Suite 2016** (Delft3D FM) took place during the

Delft Software Days (DSD-INT 2015) at this year's Symposium 'Next Generation Hydro Software (NGHS)'.

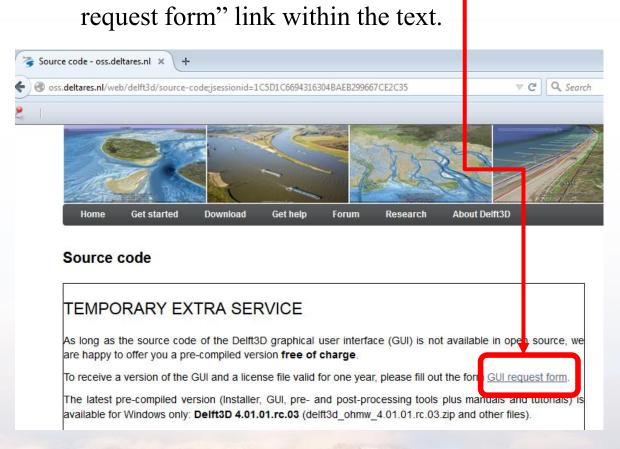

"Temporary Extra Service" window

should pop up. Click on the "GUI

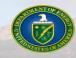

- Fill out request form and click submit.
- Deltares will fill the request in 1-2 days.
- Once filled, Deltares will send you an e-mail with a license file, and a link to their FTP-site that houses the GUI, pre & post processing tools and manuals.
- The files to be downloaded from the FTP-site are:
  - License agreement
  - Installation guide
  - Installation program DS\_Flex.exe for licensing the Delft3D Graphical User Interface
  - o DS\_FLEX User Manual
  - Delft3D zip file
  - o MCR installer, needed to run QUICKPLOT

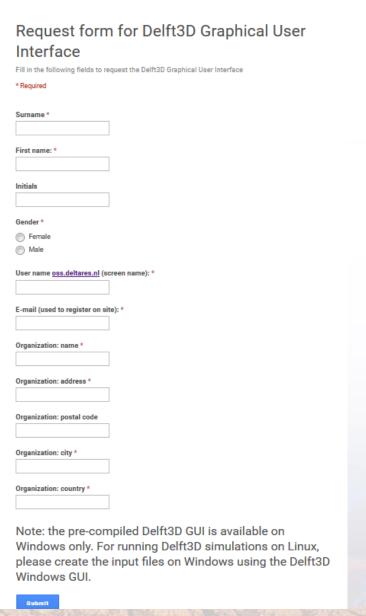

#### **GUI License Installation**

- Download the license file and copy its file location.
- Run DS\_Flex.exe in order to install the license.
- When prompted, locate your license file by pasting your file's path in the File name box.
- Finish by clicking "Install>"

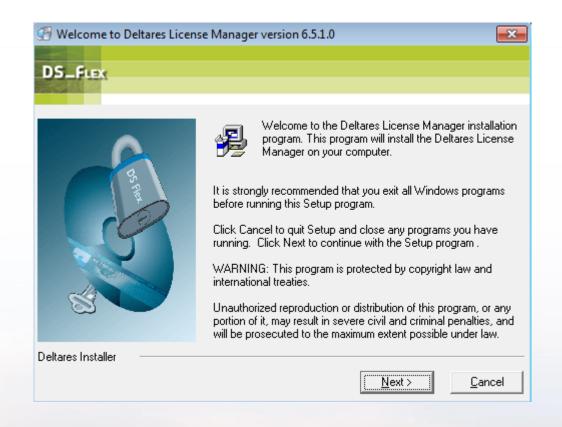

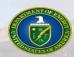

### **Simulation Module Installation**

- With the GUI installed you just need to install a compiled version of the simulation kernels to start running simulations.
- For your convenience, a precompiled simulation kernel package is available for download from the SNL Water Power Git repository.
  - Download the "win32.rar" file, and extract the win32 directory.
  - Install the kernels by performing a "copy and replace" of the extracted win32 directory over the win32 directory in your GUI installation folder.
- You can also download the source code of the SNL-Delft3d-CEC simulation kernels from the <u>SNL water</u>
  <u>Power Git repository</u> and compile it.
  - Compilation instructions can be found at the <u>Delft3D Open Source Community Site</u>

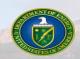

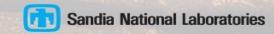